# **III. METODE PENELITIAN**

### **A. Waktu dan Tempat**

Kegiatan penelitian dilaksanakan pada bulan Oktober 2013 hingga Maret 2014. Adapun penelitian dilaksanakan di pesisir Kabupaten Lampung Timur. Berikut ini adalah gambar peta lokasi penelitian.

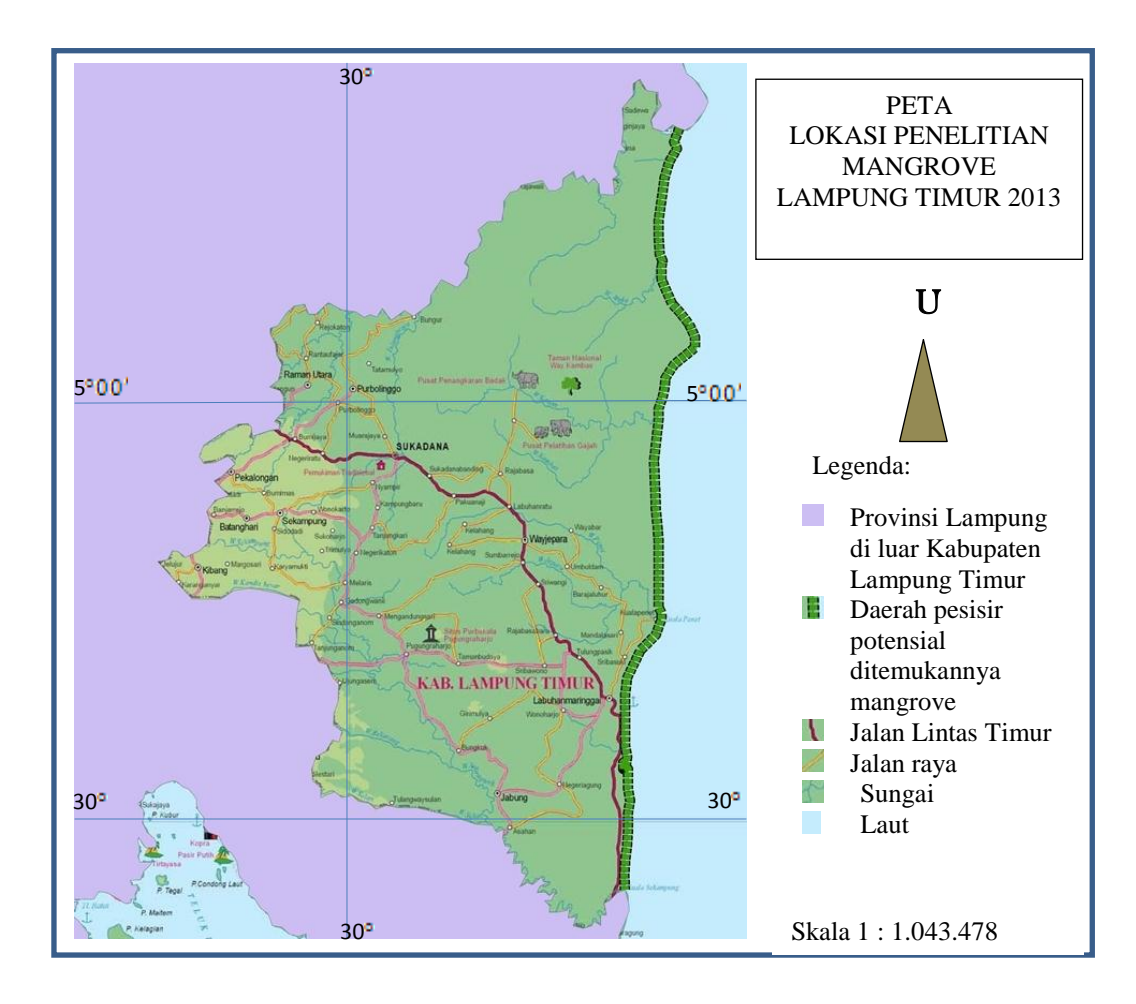

Gambar 2. Peta lokasi penelitian

#### **B. Bahan dan Alat**

Bahan yang digunakan dalam penelitian ini berupa data citra satelit Landsat *path* 123/132 *row* 63-64 dengan perekaman peta pada tahun 1973, 1983, 1994, 2004, 2013, serta data-data spasial lain seperti peta Rupa Bumi Indonesia (RBI).

Adapun alat yang digunakan dalam penelitian ini meliputi perangkat keras dan perangkat lunak, dan alat tulis. Perangkat keras yang digunakan adalah *Personal Computer (PC)*, *Global Posotioning System (GPS)*, dan kamera. Sedangkan perangkat lunak yang digunakan adalah ERDAS 8.5, ArcGIS 10, Microsoft Word 2010 dan Microsoft Excell 2010.

## **C. Jenis Data**

Data yang dipergunakan dalam penelitian ini adalah data primer dan data sekunder. Data primer yang diperlukan dalam penelitian ini adalah sebagai berikut.

- 1. Data citra Landsat *path* 123/132 *row* 63-64 dengan perekaman peta pada tahun 1973, 1983, 1994, 2004, 2013
- 2. Hasil wawancara
- 3. Dokumentasi dan temuan saat observasi lapang.

Data sekunder mencakup data yang telah tersedia baik dari studi pustaka,serta dokumentasi dan publikasi instansi terkait. Data sekunder yang diperlukan dalam penelitian ini adalah sebagai berikut.

- 1. Penelitian-penelitian terdahulu terkait dengan perubahan penutupan hutan mangrove di Kabupaten Lampung Timur, serta publikasi lainnya.
- 2. Keadaan umum lokasi penelitian dan sejarah mangrove di lokasi tersebut.
- 3. Keadaan umum penduduk meliputi kondisi sosial ekonomi penduduk.

### **D. Metode Pengumpulan Data**

Data yang dikumpulkan adalah data primer dan data sekunder. Data primer diperoleh dengan mengunduh citra Landsat dari [http://earthexplorer.usgs.gov,](http://earthexplorer.usgs.gov/) wawancara, dan dokumentasi temuan observasi lapang. Wawancara dilakukan kepada masyarakat pesisir Kabupaten Lampung Timur yang ditentukan secara *purposive*. Berikut ini adalah langkah-langkah dalam pengumpulan data primer yang dilakukan dalam penelitian ini.

- 1. *Interview* yaitu cara untuk memperoleh data dengan berbentuk pertanyaan yang menggambarkan pengalaman, pengetahuan, opini, dan perasaan narasumber. Metode yang dilakukan adalah interview standar tak terskedul (*Non-Schedule Standardised Interview*).
- 2. *Participant Observation* yaitu dilakukan dengan cara mengamati secara langsung perilaku individu dan interaksi mereka dalam setting penelitian.
- 3. Telaah *Organisation Record* yaitu bukti unik dalam studi kasus, yang tidak ditemui dalam interview dan observasi.

Adapun data sekunder diperoleh dengan dua cara, antara lain dengan mengunduh data secara *online,* maupun pengumpulan data secara langsung. Mengunduh secara *online* adalah mengunduh berbagai publikasi ilmiah dari portal-portal jurnal dan mengunduh data dari berbagai lembaga survey terkait. Pengumpulan data secara langsung adalah melakukan pengumpulan data dari instansi-instansi terkait.

### **E. Metode Analisis Data**

Teknik analisis data primer dilakukan dengan dua metode. Data primer berupa citra Landsat dianalisis dengan metode Maximum Likehood dengan menggunakan Penginderaan Jauh dan *GIS*, sedangkan data primer berupa hasil wawancara dan observasi lapang dianalisis secara deskriptif kualitatif.

Analisis data primer serta data sekunder yang menunjang berupa hasil wawancara serta studi pustaka diolah menggunakan tiga tahapan meliputi reduksi, penyajian data, dan penarikan kesimpulan. Adapun prosedur dalam menganalisis data kualitatif, menurut Miles dan Huberman (1984) dalam Sugiyono (2008) adalah sebagai berikut.

1. Reduksi Data

Mereduksi data berarti merangkum, memilih hal-hal yang pokok, memfokuskan pada hal-hal yang penting, dicari tema danpolanya. Dengan demikian data yang telah direduksi akan memberikan gambaran yang lebih jelas, dan mempermudah peneliti untuk melakukan pengumpulan data selanjutnya, dan mencarinya bila diperlukan.

2. Penyajian Data

Setelah data direduksi, maka langkah selanjutnya adalah menampilkan data. Dalam penelitian kualitatif, penyajian data bisadilakukan dalam bentuk uraian singkat, bagan, hubungan antar kategori, *flowchart* dan sejenisnya dengan menggunakan teks yang bersifat naratif.

3. Kesimpulan atau Verifikasi

Langkah ketiga dalam analisis data kualitatif adalah penarikan kesimpulan dan verifikasi. Kesimpulan awal yang dikemukakan masih bersifat sementara, dan akan berubah bila tidak ditemukan bukti-bukti yang kuat yang mendukung pada tahap pengumpulan data berikutnya. Apabila kesimpulan yang dikemukakan pada tahap awal, didukung oleh bukti-bukti yang valid dan konsisten saat peneliti kembali kembali ke lapangan mengumpulkan data, maka kesimpulan yang dikemukakan merupakan kesimpulan yang kredibel.

Adapun data primer berupa citra Landsat diolah dengan menggunakan *software*  ERDAS 8.5 dan ArcGIS 10 dengan tahapan sebagai berikut.

# **1.** *Reproject Image*

*Reproject image* diperlukan untuk mengubah proyeksi dari *image.* Adapun karena data yang akan digunakan adalah proyeksi *Universal Tranverse Mecator (UTM),* maka citra yang proyeksinya bukan *UTM* perlu diubah menjadi *UTM*  terlebih dahulu.

### **2. Koreksi Geometri**

Koreksi geometri adalah suatu proses mentransformasi koordinat titik-titik pada citra yang masih mengandung kesalahan geometrik menjadi citra yang benar. Tahapan dalam koreksi geometri antara lain proses retifikasi, yaitu

memproyeksikan citra yang ada ke bidang datar dan menjadikan bentuk konform dengan sistem proyeksi peta yang digunakan, juga terkadang meng-orientasikan citra sehingga mempunyai arah yang benar (Erdas, 1991).

### **3. Koreksi Kontras**

Koreksi kekontrasan citra bertujuan untuk memperbaiki ketajaman citra sehingga menghasilkan tampilan visual yang terbaik. Metode koreksi kontras yang umum digunakan antara lain metode linier, Gaussian, *equalization* dan eksponensial.

### **4. Penggabungan** *Band*

Penggabungan *band* dilakukan untuk menggabungkan beberapa data citra yang di*download* dengan kondisi masing-masing *band* terpisah. Penggabungan *band*  atau sering disebut *layerstack* dilakukan dengan menggunakan Interpreter pada ERDAS 8.5. Hasil *layerstack* kemudian diubah kombinasi RGB-nya menggunakan kombinasi 5,4,3 pada citra Landsat 7 dan generasi sebelumnya, serta kombinasi 6,5,3 pada citra Landsat 8.

## **5. Penggabungan Citra**

Adapun dikarenakan wilayah penelitian berada pada lokasi yang dimuat oleh dua buah citra, yaitu *path* 123/132 *row* 63 dan *path* 123/132 *row* 64, maka diperlukan penggabungan atas kedua citra tersebut. Penggabungan citra atau sering disebut *mosaic images* dilakukan menggunakan DataPrep pada ERDAS 8.5.

#### **6. Pemotongan Citra**

Pemotongan citra dilakukan dengan tujuan mempermudah dalam menganalisa citra. Pemotongan citra hasil *mosaic image* atau sering disebut *subset image*  dilakukan dengan mengedit AOI citra kemudian pemotongan dilakukan dengan menggunakan DataPrep pada ERDAS 8.5. Pemotongan dilakukan dengan cara membatasi citra sesuai dengan luasan wilayah penelitian.

### **7. Klasifikasi Citra**

Klasifikasi citra yang dilakukan dalam penelitian ini adalah klasifikasi tidak terbimbing (*unsupervised classification*) dan klasifikasi terbimbing *(supervised classification*). Klasifikasi tidak terbimbing merupakan klasifikasi tanpa menggunakan daerah contoh yang ditetapkan. Klasifikasi dilakukan berdasarkan nilai piksel secara statistik dan kelas yang diperoleh merupakan kelas yang abstrak. Jumlah kelas citra Landsat tahun 1989, 1991, 1994, 2000, 2004, 2013 adalah sama. Citra klasifikasi yang sebelumnya memiliki format data raster (\*. ers) dikonversi menjadi format data vektor (\*.shp) agar selanjutnya dapat diketahui pula jumlah luasan penutupan lahannya.

Adapun klasifikasi merupakan klasifikasi yang menggunakan daerah contoh atau *training area.* Klasifikasi ini dilakukan dengan menggunakan metode kemiripan maksimum *(Maksimum likehood method). Resampling* yang digunakan adalah dengan metode *nearest neighbourhood interpolation* (Darmawan, 2002).

# **8. Penilaian Tingkat Akurasi**

Sebelum dilakukan penentuan tingkat akurasi citra hasil klasifikasi, terlebih dahulu perlu dilakukan pengambilan titik-titik hasil survey lapangan (*Ground Truth*) menggunakan *GPS*. Adapun hal yang selanjutnya dilakukan adalah melakukan penilaian tingkat akurasi dengan menggunakan *Accuracy Assessment*  pada menu *Classifier* ERDAS 8.5.

## **9. Menghitung Luasan Area**

Menghitung luasan area yang diamati pada citra dilakukan untuk melakukan penilaian secara kuantitatif. Adapun penghitungan ini dilakukan dengan menggunakan metode *Calculate Geometry* pada ArcGIS 10.